dマガジンの使い方 ~スマートフォン編~

## ①図書館のWi-Fiに接続

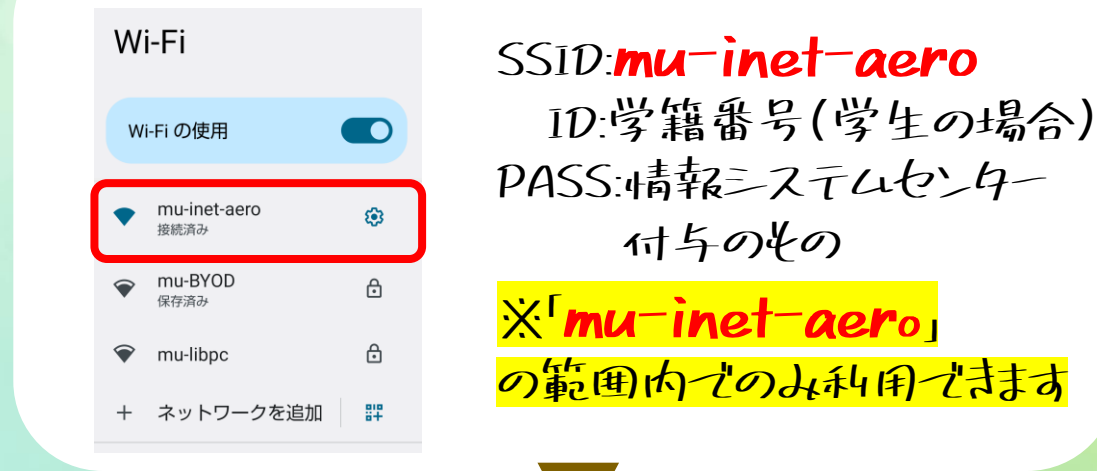

## ②dマガジンのアプリを インストール

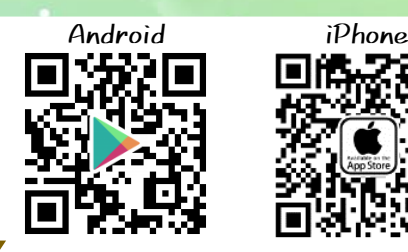

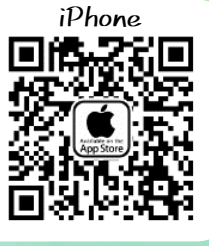

## ③dマガジンのアプリを起動

## ④「dマガジンforBizを私用」選択すれば完了!

同時に利用できる人数に制限がありますので、利用が終わりましたら 「ロゲアウト」してから終了してください。 \*ログアウト方法\* 画面右上のメニューから「アカウント」を開いて、「ロゲアウト」を選択